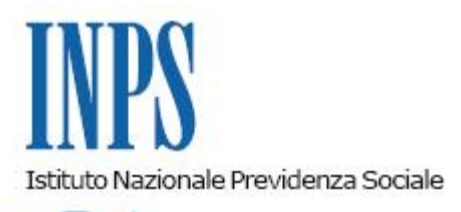

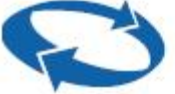

*Direzione Centrale Entrate Direzione Centrale Pensioni Direzione Centrale Organizzazione e Comunicazione Direzione Centrale Tecnologia, Informatica e Innovazione* 

**Roma, 27-11-2020**

**Messaggio n. 4485**

OGGETTO: **Nuove modalità di presentazione delle domande di disapplicazione del massimale contributivo, ai sensi dell'articolo 21 del D.L. 28 gennaio 2019, n. 4, convertito, con modificazioni, dalla L. 28 marzo 2019, n. 26, relativa ai dipendenti delle pubbliche Amministrazioni di cui all'articolo 1, comma 2, e articolo 3 del D.lgs 30 marzo 2001, n. 165. Utilizzo del canale telematico esclusivo a decorrere dal 1° dicembre 2020**

## **1. Premessa**

Proseguendo il complesso e graduale processo di telematizzazione dei servizi avviato dall'Istituto fin dal 2010, dal 2 novembre 2020, sul sito dell'Istituto, è stata resa disponibile la nuova applicazione che consente l'invio telematico della domanda di disapplicazione del massimale contributivo, disciplinata dall'articolo 21 del decreto-legge 28 gennaio 2019, n. 4, convertito, con modificazioni, dalla legge 28 marzo 2019, n. 26, derogando a quanto previsto dall'articolo 2, comma 18, della legge 8 agosto 1995, n. 335.

Riguardo alla normativa sopra richiamata, si ricorda che l'Istituto ha fornito istruzioni e chiarimenti con la circolare n. 93 del 17 giugno 2019 e con il successivo messaggio n. 2847 del 25 luglio 2019, ai quali integralmente si rinvia.

Si precisa, in particolare, che i canali telematici di presentazione delle suddette domande sono i seguenti:

- WEB servizi telematici accessibili direttamente dal cittadino tramite PIN (si ricorda che a decorrere dal 1° ottobre 2020 l'Istituto non rilascia più nuovi PIN), SPID (Sistema Pubblico di Identità Digitale) CIE (Carta di Identità Elettronica) o Carta Nazionale dei Servizi (CNS) attraverso il portale dell'Istituto;
- Contact CenterMulticanale 803.164 (riservato all'utenza che chiama da telefono fisso) o al numero 06164164 (abilitato a ricevere esclusivamente chiamate da telefoni cellulari con tariffazione a carico dell'utente);
- Patronati attraverso i servizi telematici offerti dagli stessi.

Tanto rappresentato, con il presente messaggio si comunica che, la modalità di trasmissione telematica sopra descritta, diventerà esclusiva a decorrere dal **1° dicembre 2020**.

Fino a tale data, le domande inviate in forma cartacea dovranno essere istruite secondo le indicazioni che saranno fornite in un successivo messaggio.

Pertanto, **a partire dal 1° dicembre 2020** l'istanza presentata con un canale diversodalla specifica funzione telematica non sarà accettata.

Si forniscono, di seguito, le informazioni di dettaglio relative alle modalità di presentazione delle domande.

## **2. Presentazione della domanda tramite Web, direttamente dagli interessati**

Il servizio di presentazione delle domande è disponibile sul sito Internet dell'Istituto (www.inps.it) al seguente percorso: "Prestazioni e servizi" > "Servizi" > "Richiesta disapplicazione massimale contributivo".

Per poter accedere al servizio, il richiedente deve essere in possesso di una delle seguenti credenziali: PIN dispositivo, SPID, CIE o CNS. Dopo aver superato la fase di autenticazione, nella home page della procedura si può accedere alle seguenti funzionalità principali:

- Consultazione del Manuale Utente (in alto a destra sulla home page);
- Inserimento di una Domanda e salvataggio nello stato "in Bozza";
- Eliminazione di una Domanda (se nello stato "in Bozza");
- Modifica di una Domanda (se nello stato "in Bozza");
- Invio della Domanda con successiva protocollazione;
- Consultazione dei dati della domanda (qualsiasi sia lo stato);
- Stampa della Ricevuta della domanda inviata e non ancora protocollata (da consegnare al datore di lavoro);
- Stampa della Domanda protocollata.

La descrizione analitica di tutte le funzioni di inserimento, di invio e di consultazione delle domande è contenuta nel manuale, consultabile *on line*, disponibile nel menu delle funzioni della home page dell'applicazione (icona in alto a destra).

Tramite la procedura, ad ogni cittadino:

- è consentito l'invio con successiva protocollazione di una sola domanda;
- è consentito scaricare, visualizzare e stampare sia la ricevuta di invio della domanda (ancora non protocollata), sia la domanda protocollata (a seguito della protocollazione);
- · è consentito visualizzare tutte le informazioni relative alla pratica, quali: la Struttura territoriale competente, il responsabile del procedimento amministrativo (dopo che l'operatore di sede avrà preso in carico la domanda) e lo stato della pratica.

Ad ogni cittadino è richiesto di consegnare, al proprio datore di lavoro, la stampa della ricevuta della domanda inviata all'INPS.

## **3. Presentazione delle domande tramite Patronato**

Le domande in esame possono essere presentate anche tramite Patronato. L'accesso *on line* da parte dei Patronati avviene attraverso il seguente percorso: "Prestazioni e servizi" > "Servizi" > "Richiesta disapplicazione massimale contributivo".

I Patronati possono accedere alle medesime funzionalità previste per i cittadini.

Nel caso di accesso all'applicazione come Patronato è disponibile sulla home page la funzionalità di Ricerca, che consente al Patronato di individuare l'elenco delle domande inserite che rispondono ad uno o più dei seguenti parametri:

- Codice fiscale del soggetto delegante della domanda oggetto di ricerca;
- Numero Pratica assegnato dal Patronato per la domanda oggetto di ricerca;
- Intervallo di date in cui è stata inviata la domanda oggetto di ricerca.

Nel caso in cui la domanda sia stata presentata dal Patronato, cui è stato attribuito regolare mandato, il cittadino interessato avrà comunque la possibilità di consultare e verificare, tramite le credenziali in suo possesso (PIN, SPID, CIE o CNS), lo stato di definizione della pratica.

## **4. Supporto del Contact Center**

La domanda può essere presentata anche rivolgendosi al servizio di Contact Center Multicanale, disponibile telefonicamente al numero verde 803.164 (riservato all'utenza che chiama da telefono fisso) o al numero 06164164 (abilitato a ricevere esclusivamente chiamate da telefoni cellulari con tariffazione a carico dell'utente), che provvederà a fornire al cittadino tutte le informazioni in materia, nonché l'assistenza in merito al servizio web, per orientarlo al corretto utilizzo dello stesso, supportandolo in tutte le fasi, dalle modalità di accesso alla presentazione della domanda.

Per gli utenti dotati di un PIN INPS dispositivo, il Contact Center compila l'istanza sulla base delle indicazioni fornite dall'iscritto e la invia all'Istituto per la successiva lavorazione.

Nel caso in cui l'utente sia in possesso di un PIN INPS non dispositivo, i dati essenziali della domanda verranno ugualmente acquisiti, ma in questo caso il Contact Center inviterà l'interessato a trasformare il PIN, avvertendo che l'istanza non sarà completata finché il PIN non assumerà caratteristiche "dispositive".

Gli utenti dotati di SPID, CIE o CNS per accedere ai servizi di compilazione della domanda dovranno munirsi dell'apposito PIN telefonico, accedendo alla propria area riservata "MY INPS" > "PIN telefonico".

> Il Direttore Generale Gabriella Di Michele